# 3D・360 度映像を利用した地域紹介プラットホームの 実証研究

Implementation of a platform using 3D / 360-degree images for regional introduction

共同研究メンバー ○出原至道 \*、彩藤ひろみ \*、藤岡健二 \*\* (○代表、執筆者)

キーワード:バーチャルリアリティ、観光 Keywords: Virtual Reality, Sightseeing

## 1.概要

 VR 技術の発展に伴い、地方公共団体には、VR・360 度カメラを利用した没入型の観光資産 体験システムによる地域紹介を行いたいという要望がある。しかし、高品質なものを作成しよ うとすると、作成に専門的な作業が必要であって、費用や作成時間の点から、多くのコンテン ツを作成することができない。

 そこで、本研究では、一般のユーザがこのようなコンテンツを簡単に構築することができる プラットホームを開発・提供することで、作業を効率化し、地域紹介コンテンツの増加に貢献 することを目的とする。

 特に、岡山県井原市では、星空を大きな魅力としている。美星町で星空を守るための光害防 止条例「美しい星空を守る美星町光害防止条例」が 1989 年に全国で初めて制定(当時は岡山 県後月郡美星町)され[1]、2021 年 4 月には国際ダークスカイ協会(IDA)の「星空保護区(コミュ ニティ部門)」に申請している[2]。この申請が認定されれば、アジア初の認定となる。星空 を観光要素とするとき、その魅力を伝えるにあたって、VR 技術は、視野全体を覆う体験が得 られること、天候や時刻に左右されることなく環境が伝えられること、複数の体験者が並行し て体験できることなどから、適切な手段である。本研究では、おもに星空の体験を中心とする が、一般の風景やイベントでも使用可能なようにシステムを設計する。

## 2.システムの開発目標

本研究で開発しようとするプラットホームは、大きく 3 つの種類に分かれる。

<sup>\*</sup> 多摩大学経営情報学部 School of Management and Information Sciences, Tama University

<sup>\*\*</sup> 岡山県井原市役所定住観光課 Ibara city office, Okayama

#### 1)360 度静止画像を用いた環境体験型システム

 360 度静止画像は、専用カメラを使用すれば 1 枚の写真として、手軽に作成できる。 これを、VR ゴーグルで眺めることで、その場にいてあたりを見渡しているような体験 が可能となる。一方で、単に画像を切り替えて眺めるだけでは、インタラクティブ性に 欠ける。このため、ゴーグルを装着した状態で、画像とインタラクションできる仕組み と、その記述システムを開発することで、魅力的な 360 度画像体験システムとする。

#### 2)3D 動画を用いたイベント鑑賞型システム

 3D 動画は 3D カメラによって手軽に撮影することができ、神楽などの立体的な民俗 芸能の記録に適している。しかし、これを VR ゴーグルで鑑賞する場合、ともすれば受 動的に眺めるだけになりがちである。ここに、インタラクティブな仕組みを取り入れる ことで、より魅力的な鑑賞システムとする。

#### 3) 少数のカメラによる立体再構成·鑑賞システム

 彫刻などの立体物の再構成(モデリング)によって、任意の視点での観察が可能となる。 現在、精密な 3D スキャナや、複数の単眼カメラ映像、3D カメラからの立体の再構成 が行われている。複数の単眼カメラ映像からの再構成は、撮影は手軽であるが、演算処 理が重く、手軽に利用することができない。3D スキャナによるモデリングでは、高精 度のモデルが生成できるが、作成に特殊な機材が必要で費用が高額になる。これらに対 し、出原の提案した CASMCam システムは、6 台の単眼カメラから擬似的にモデリン グを行う仕組みであった。当時のシステムは精度が低く実用的ではなかったが、技術の 進歩に伴い、これを 3 台の深度カメラで代替することにより、精度を向上させ、手軽な モデリング手法として提案したい。

本年度は、このうち(1)について、テキスト形式で記述された定義ファイルに基づいて、 VR ゴーグルを装着した体験者が、360 度画像に周囲を囲まれた状態で、特定の場所を注視す ることでスライド形式で写真が表示されるシステムの開発を行った。

## 3.システムの概要

 本システムは、VR ヘッドセットに Oculus Go を採用した。開発開始時点で最も安価であっ たことにより、複数の体験者が並行して体験する説明会や展示会での待ち時間を減らすこと を期待した。現在、3 台の Oculus Go が稼働している。システムの開発には Unity を使用し た。2020 年 6 月に突然 Oculus 社が Oculus Go のサポートを終了し[3]、Unity に提供され ている Oculus 社の Unity Integration SDK が Version 19 から Oculus Go を対象外とした[4] が、現在 Unity Integration SDK Version 18 のもとで問題なく開発を継続している。また、 Oculus 社の最新版 VR ヘッドセット Oculus Quest 2 で現在のプログラムが問題なく動くこと が確認されており、システムの継続性に問題はない。

 システムの概要を、図 1 に示す。表示プログラムの作成は、開発コンピュータ上の Unity で行われるが、いったん表示プログラムが VR ヘッドセットに転送されたあとは、定義テキス

トファイルと 360 度画像、一般画像、解説用テキストファイルを用意するだけで、コンテンツ を更新することができるようになる。この時点で、開発用 PC の存在が不要となる点が、本シ ステムの特徴である。

 読み込む画像・テキストの保存場所は、本体内メモリのほかに、共有された Google Drive のフォルダも使用できる。これによって、複数台のヘッドセットを利用して体験を提供する際 に、画像・テキストファイルをそれぞれに転送する手間を省くことができる。

#### 4.360 度画像の作成

 360 度画像(全球画像)の撮影には、Ricoh 社の Theta Z1 [5] を採用した。一回の操作で 全球画像が撮影できる手軽さが、一般ユーザによる全球画像作成に適していると考えたためで ある。特にこの機種は、天体撮影にも使用可能な高感度設定を持っている。

 これとは別に、広角レンズによる複数枚の画像から貼り合わせによって全球画像を作成し、 採用の可能性について検証した (図 2)。画像の撮影には、オリンパス社 E-M5, BCL-0980 [6] を使用し、貼り合わせ画像の作成には Hugin [7]を使用した。複数枚画像の貼り合わせでは、 撮影カメラやレンズを自由に選ぶことができ、高感度撮影時の画像のノイズを減少させられる と期待できるが、張り合わせの設定が難しい(図 3)。特に星空の画像についてずれがあると、 本来あるべき輝星が消滅したり、同じ星が二重に表示されたりすることで、大きな違和感につ ながる。このため、星空の全球画像については、貼り合わせしないことがのぞましい。

 Ricoh Theta でも、2 つの魚眼レンズの張り合わせで全球画像を作成するため、貼り合わせ 部分で不整合が出る可能性があるが、実験の結果、実用上支障がないと認められた。現在は、 2 つの魚眼レンズ画像を、Ricoh 社の提供する標準貼り合わせツールで、正距円筒図法により横: 縦= 2:1 の平面画像に投影した上で VR 環境の球に貼り付けている。このため、天頂に集積 点が発生し、画像が崩れる(図 5)。2 枚の魚眼レンズ画像をそのまま VR 環境の球に貼ること ができれば、このようなアーティファクトの発生を抑えることができる。

## 5.定義ファイル

 定義ファイルは、システムの動作をすべて記述するテキストファイルである。定義ファイル は、1 行が 1 指令に対応し、行内に、キーワードとキーワードに対応するパラメータ列とを、 スペースで区切って記述する。

現在、4つのキーワードが実装され、1つのキーワードが未実装である(図6)。

3D・360 度映像を利用した地域紹介プラットホームの実証研究

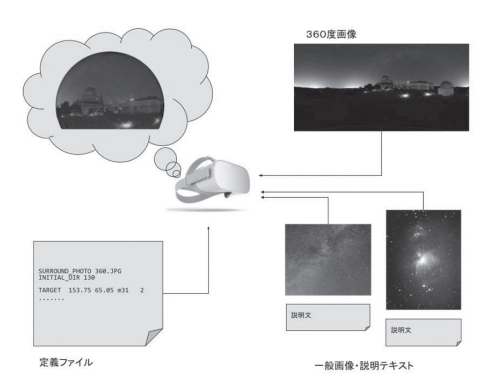

図1:システム概要図

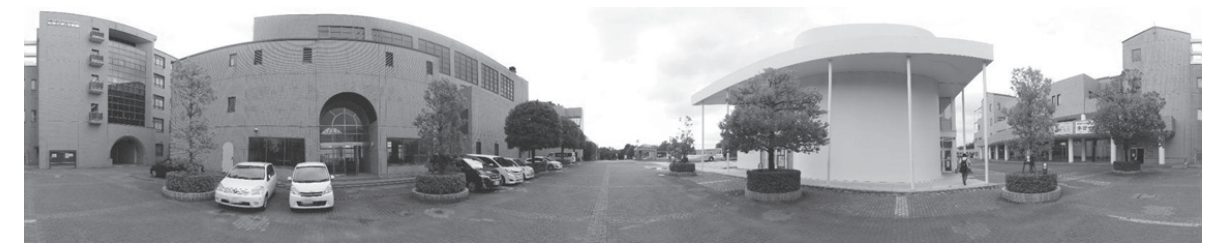

図 2: 9mm 対角魚眼レンズによる貼り合わせ

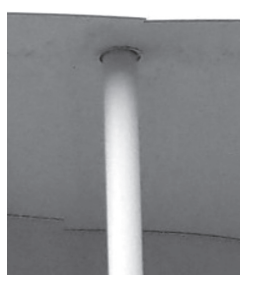

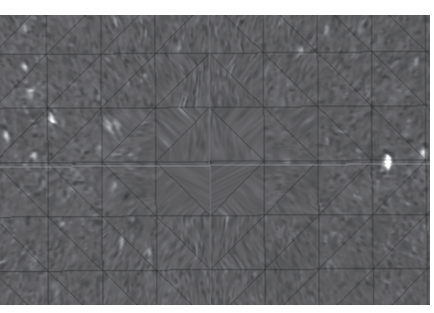

図3:張り合わせの不整合 図5:天頂アーティファクト

```
keyword::=TARGET_PHOTOS|INITIAL_DIR|SURROUND_PHOTO|TARGET_PORTAL|STORY
TARGET PHOTOS 方向角 仰角 アルバムフォルダ名 ターゲット番号 [local]
     注視することで写真のアルバムを開くことができるターゲットを指定の方向に置く
INITIAL_DIR 方向角
     体験者の初期方向を指定する
SURROUND_PHOTO 全球画像名 [local]
     全球画像を指定する
STORY ターゲット 1 ターゲット 2 ...
     ターゲットの訪問順を指定する
TARGET_PORTAL 別定義ファイル名
     別の定義ファイルを開き、全球画像・ターゲットを更新する(未実装)
```
図6:定義ファイルのキーワード

#### 6.視線入力クラスの設計

 体験者が特殊な入力装置の操作を覚えなくてもよいように、システムの操作は、VR 環境内 の目標を見つめること(視線入力)で操作できるようにした。視線入力のための仮想クラス GazeReceiver を作成し、視線に反応するオブジェクトは、このクラスを継承する(図 7)。こ の設計によって、「アルバムを開くターゲット」「拡大写真を表示するアルバムのサムネイル」「写 真やアルバムを閉じるボタン」の実装が容易になった。

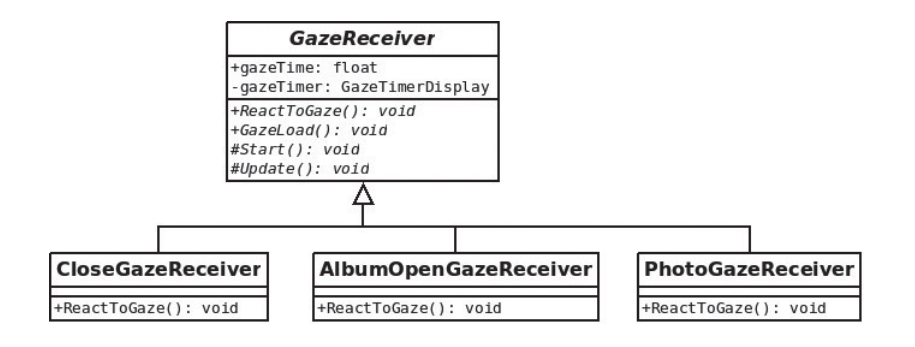

図 7:視線入力クラス

## 7.考察

 本年度の実装によって、基本的なユーザ体験を与えるシステムが完成した。一方で、Google Drive からのデータ転送にはインターネット接続が前提となる点、全球画像の品質が不十分で ある点、全球画像を実写に頼ることの困難さ(全天が好天でなければならない)が課題である。 2021 年度には、これらの課題を解決する。

#### **References**

- [1] 光害防止制度に係るガイドブック(平成 13 年 9 月)環境管理局大気生活環境室 https://www.env.go.jp/air/report/h13-02/12.pdf
- [2] 星空保護区「美星町が星空保護区申請」 https://hoshizorahogoku.org/2021/04/28/post-454/
- [3] https://developer.oculus.com/blog/the-next-chapter-of-oculus-development-and-a-new-questdistribution-path-coming-in-2021/
- [4] https://developer.oculus.com/blog/oculus-developer-release-notes-v19/
- [5] https://theta360.com/ja/about/theta/z1.html
- [6] https://www.olympus-imaging.jp/product/dslr/mlens/bcl0980/index.html
- [7] http://hugin.sourceforge.net/